# MB96300 SERIES EVALUATION BOARD SK-96370-144PMC-GDC

# **USER GUIDE**

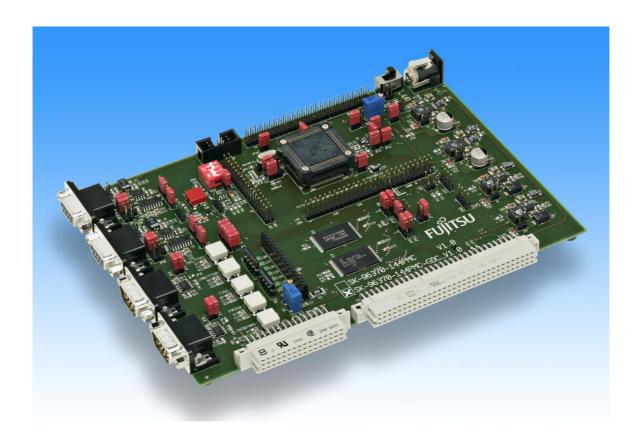

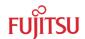

# **Revision History**

| Date       | Issue                    |
|------------|--------------------------|
| 20.05.2008 | V1.0, HWe, First Release |

This document contains 42 pages.

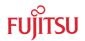

# Warranty and Disclaimer

To the maximum extent permitted by applicable law, Fujitsu Microelectronics Europe GmbH restricts its warranties and its liability for the SK-96370-144PMC-GDC Board and all its deliverables (e.g. software include or header files, application examples, target boards, evaluation boards, engineering samples of IC's etc.), its performance and any consequential damages, on the use of the Product in accordance with (i) the terms of the License Agreement and the Sale and Purchase Agreement under which agreements the Product has been delivered, (ii) the technical descriptions and (iii) all accompanying written materials. In addition, to the maximum extent permitted by applicable law, Fujitsu Microelectronics Europe GmbH disclaims all warranties and liabilities for the performance of the Product and any consequential damages in cases of unauthorized decompiling and/or reverse engineering and/or disassembling. Note, the SK-96370-144PMC-GDC Board and all its deliverables are intended and must only be used in an evaluation laboratory environment.

- 1. Fujitsu Microelectronics Europe GmbH warrants that the Product will perform substantially in accordance with the accompanying written materials for a period of 90 days form the date of receipt by the customer. Concerning the hardware components of the Product, Fujitsu Microelectronics Europe GmbH warrants that the Product will be free from defects in material and workmanship under use and service as specified in the accompanying written materials for a duration of 1 year from the date of receipt by the customer.
- 2. Should a Product turn out to be defect, Fujitsu Microelectronics Europe GmbH's entire liability and the customer's exclusive remedy shall be, at Fujitsu Microelectronics Europe GmbH's sole discretion, either return of the purchase price and the license fee, or replacement of the Product or parts thereof, if the Product is returned to Fujitsu Microelectronics Europe GmbH in original packing and without further defects resulting from the customer's use or the transport. However, this warranty is excluded if the defect has resulted from an accident not attributable to Fujitsu Microelectronics Europe GmbH, or abuse or misapplication attributable to the customer or any other third party not relating to Fujitsu Microelectronics Europe GmbH.
- 3. To the maximum extent permitted by applicable law Fujitsu Microelectronics Europe GmbH disclaims all other warranties, whether expressed or implied, in particular, but not limited to, warranties of merchantability and fitness for a particular purpose for which the Product is not designated.
- 4. To the maximum extent permitted by applicable law, Fujitsu Microelectronics Europe GmbH's and its supplier's liability are restricted to intention and gross negligence.

#### **NO LIABILITY FOR CONSEQUENTIAL DAMAGES**

To the maximum extent permitted by applicable law, in no event shall Fujitsu Microelectronics Europe GmbH and its suppliers be liable for any damages whatsoever (including but without limitation, consequential and/or indirect damages for personal injury, assets of substantial value, loss of profits, interruption of business operation, loss of information, or any other monetary or pecuniary loss) arising from the use of the Product.

Should one of the above stipulations be or become invalid and/or unenforceable, the remaining stipulations shall stay in full effect

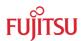

# 0 Contents

| R | EVISIO | ON HISTORY                                                                | 2  |
|---|--------|---------------------------------------------------------------------------|----|
| W | ARRA   | NTY AND DISCLAIMER                                                        | 3  |
| 0 | CON    | TENTS                                                                     | 4  |
| 1 | OVE    | RVIEW                                                                     | 6  |
|   | 1.1    | Abstract                                                                  |    |
|   | 1.2    | Features                                                                  | 7  |
|   | 1.3    | General Description                                                       | 8  |
| 2 | INST   | ALLATION                                                                  | 10 |
|   | 2.1    | Connection/Power-On                                                       | 10 |
|   | 2.2    | Default Jumper settings for MB96370 Series                                | 11 |
|   | 2.3    | Jumper Location                                                           | 13 |
| 3 | JUMI   | PERS AND SWITCHES                                                         | 14 |
|   | 3.1    | Operating Mode (S1)                                                       | 14 |
|   | 3.2    | Power Supply (S2, JP: 8, 15, 16, 17, 22)                                  | 15 |
|   | 3.3    | Subclock (JP: 1, 2)                                                       | 16 |
|   | 3.4    | Analog Power Supply Voltage (JP: 11, 12, 13, 14)                          | 17 |
|   | 3.5    | Alarm Comparator (JP: 85)                                                 | 17 |
|   | 3.6    | Reset Generation (JP: 33, 41, 46, 47, 48)                                 | 18 |
|   | 3.7    | User Buttons SW1, SW2, SW3, SW4, SW5, SW6 (JP: 3, 4, 5, 6, 7)             | 19 |
|   | 3.8    | I <sup>2</sup> C pull-up resistor (JP: 9, 10)                             | 19 |
|   | 3.9    | LIN / UART                                                                | 20 |
|   | 3.10   | CAN interfaces (JP: 24, 26, 34, 35)                                       | 21 |
|   | 3.11   | External Flash memory (JP: 49, 52, 56)                                    | 22 |
|   | 3.12   | External SRAM memory (JP: 50, 53, 59)                                     | 22 |
|   | 3.13   | Graphic Display Controller interface (JP: 54, 55, 56, 57, 58, 60, 85, 86) | 23 |
| 4 | CON    | NECTORS                                                                   | 24 |
|   | 4.1    | Power connector (X7)                                                      | 24 |
|   | 4.2    | MCU pin header connectors (X20A, X20B, X21, X22 and X23)                  | 24 |
|   | 4.3    | LIN-UART connectors (X5, X9)                                              | 24 |
|   | 4.4    | CAN Connector (X6, X8)                                                    | 25 |
|   | 4.5    | USER-LEDs & optional LC-Display (J1)                                      | 26 |
|   | 4.6    | In-Circuit-Programming Connector (X4)                                     | 27 |
|   | 4.7    | Alarm Comparator Connector (J2)                                           |    |
|   | 4.8    | External Supply Voltage Vin (J3)                                          | 28 |

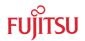

# SK-96370-144PMC-GDC User Guide Contents

|    | 4.9  | Vcc 5 Volts (J4)                   | 28   |
|----|------|------------------------------------|------|
|    | 4.10 | Vcc 3.3 Volts (J5)                 | 28   |
|    | 4.11 | Vcc 2.5 Volts (J9)                 | 28   |
|    | 4.12 | Vcc 1.8 Volts (J10)                | 28   |
|    | 4.13 | LIN Bus Inhibit (J6)               | 28   |
|    | 4.14 | LIN Bus Inhibit (J11)              | 28   |
|    | 4.15 | VCC Connector (J7)                 | 28   |
|    | 4.16 | GND Connector (J8)                 | 28   |
| 5  | PRO  | GRAMMING THE INTERNAL FLASH MEMORY | . 29 |
|    | 5.1  | Asynchronous Mode                  | 29   |
|    | 5.2  | Synchronous Mode                   | . 31 |
| 6  | APPI | ENDIX                              | . 32 |
|    | 6.1  | Related Products                   | . 32 |
| 7  | INFO | RMATION IN THE WWW                 | . 33 |
| 8  | CHIN | A-ROHS REGULATION                  | . 34 |
| Ω. | DEC  | VCI ING                            | 36   |

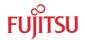

## 1 Overview

#### 1.1 Abstract

The SK-96370-144PMC-GDC is a multifunctional evaluation board for the Fujitsu 16FX Flash microcontroller MB96370 Series.

It can be used stand-alone for software development and testing or as a simple target board to work with the emulator system.

The board allows the designer immediately to start software development before his own final target system is available.

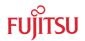

#### 1.2 Features

- ▶ Supports Fujitsu's 16FX MB96370 Series with 144 pin PMC / M08 package or the MB2198 Emulator System with the Probe Cable MB2198-507-E.
- ▶ 9-15V unregulated external DC power supply
- On-board 3.3V switching mode voltage regulator
- Power-LEDs for all supply voltages
- Onboard voltage supervisor monitor
- ▶ In-Circuit serial Flash programming (UART0 or UART2)
- ▶ All resources available for evaluation
- All MCU pins routed to connectors
- 4 MHz main crystal
- 32 kHz crystal for sub clock operation
- ▶ Two RS232- or LIN interfaces
- Two CAN interfaces
- 3 V capable CAN, LIN, and RS232 transceivers
- 8 User LEDs
  - ▶ Optional: alphanumeric standard LC-Display connectable instead of LEDs
- Reset button, Reset LED
- ▶ 5 User buttons
- 8 MByte FLASH
- ▶ 2 MByte SRAM
- Connector for Fujitsu Graphic-Controller boards (e.g.: CREMSON-STARTERKITLIME)
  - External bus interface routed to 96 pin and 48 pin DIN 41612 (VG) connectors
  - ▶ Power Supply: 5V, 3.3V, 2.5V and 1.8V

This board must only be used for test applications in an evaluation laboratory environment.

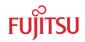

#### 1.3 General Description

The SK-96370-144PMC-GDC supports the F<sup>2</sup>MC-16FX microcontrollers of MB96370 Series with LQFP144-M08 (PMC) package.

It can be used as a stand-alone evaluation board or as a target board for the emulator debugger.

#### 1.3.1 MCU Clocks

The board is supplied with a socketed 4 MHz crystal as main oscillation source. Using the internal PLL of the  $\mu$ C, internal clock rates up to 56 MHz can be achieved.

#### 1.3.2 RS-232 and LIN

Two separate RS232 transceivers and two single-wire LIN-transceivers (TLE7259) are available to connect two out of three on-chip UARTs to 9-pin D-Sub connectors (X5, X9). The transceivers generate the adequate RS232 levels for the receive (RXD) and transmit (TXD) and LIN bus lines. In RS232 mode, either the DTR line or the RTS line can be selected with jumpers (JP23 and JP38) to generate a system reset. The RTS signal can be shortcut to CTS using the jumpers JP19 and JP36. Each of the four D-Sub connectors can be configured as RS232 or LIN. The LIN Vs line can be powered by the unregulated supply input of the board, so no additional supply is needed (JP28 and JP42).

All transceivers are fully 3.3V IO compatible to enable low voltage applications.

In-circuit programming (asynchronous) can be done via LIN-UART 0 and 2 (X5, X9).

#### 1.3.3 CAN Bus

Two high-speed CAN transceivers (TLE6250GV33) can be connected to the CAN interfaces of the MCU to allow easy connection to CAN networks.

All transceivers are fully 3.3V IO compatible to enable low voltage applications.

#### 1.3.4 MCU Pins

All pins of the microcontroller except the oscillator pins X0/X1 and X0A/X1A are connected to edge connectors and are directly available to the user.

#### 1.3.5 Power Supply

The on-board switching mode voltage regulators allow the user to connect an unregulated DC input voltage of +9V to +15V, and supplies all voltages needed by the board and optional graphic sub-board. The regulators are rated with 3A (5V and 3.3V) resp. 1.5A (2.5V, 1.8V) and are thermally protected against overload.

#### 1.3.6 User Buttons

There are six push button switches on the board, which can be connected to input ports of the microcontroller. This allows the user to evaluate external Interrupts, external timer trigger or Input Capture functions as well as simple input polling. One button is reserved as 'Reset'-button for the microcontroller, controlled by the supply monitor IC.

#### 1.3.7 User LEDs and optional LCD

Eight user LEDs are connected to Port 09 and grounded by two 1k resistor networks (RN1, RN2). If these LEDs are not required, these resistor networks can be removed to disconnect the LEDs and to free the I/O port.

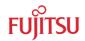

#### 1.3.8 I2C Bus

Additional 10 kOhm pull-up resistors can be connected to the I<sup>2</sup>C bus lines by setting the according jumpers. JP9 is for SDA0 and JP10 for SCL0.

## 1.3.9 Emulator System

If the board is used as an emulator target board, the microcontroller must be removed from the socket and the corresponding probe cable has to be mounted:

| Series  | V-Chip    | Probe cable  | Socket         |
|---------|-----------|--------------|----------------|
| MD06270 | MDOCVOOD  | MD2109 507 F | NQPACK144SD-ND |
| MB96370 | MB96V300B | MB2198-507-E | HQPACK144SD    |

**Table 1-1: Emulation System** 

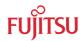

#### 2 Installation

#### 2.1 Connection/Power-On

Carefully remove the board from the shipping carton.

First, check if there are any damages before powering up the evaluation board.

For the power supply a DC input voltage of 9V – 15V is recommended. The positive voltage (+) must be connected to the center pin, and ground (GND) must be connected to the shield of the connector X7!

After power-on (Switch S2 or JP22), the red power-on LEDs (LD9, LD10, LD11, and LD12) should be lit. If the LEDs do not light up, switch off the power supply and check input polarity and current capability of the DC supply used. Please do not look directly into the LEDs to prevent harming your eyes.

The in-circuit programming allows the user to program own applications into the Flash memory. The procedures for Flash programming are described in chapter 5.

If the board shall be used as an emulator target board, switch off the power supply and remove the microcontroller from the socket. Now the probe cable can be mounted on the socket. Take care of the pin 1 marking on the socket and fasten the probe cable with the provided screws.

#### Do not use any other probe cable than MB2198-507-E only!

Connect the probe cable to the MB2198-500 emulation Adapter Board. Check all jumper settings of the evaluation board, the Probe Cable, and the Adapter Board.

When turning on the system, be sure to use the following power-up sequence:

- 1. Power up the Emulator Main Unit (MB2198-01)
- 2. Power up the Adapter Board (MB2198-500), if needed
- 3. Power up the target Board (SK-96370-144PMC-GDC)

To turn off the system, switch off the components in reverse order, beginning with the target Board.

Please refer to the corresponding user manuals and application notes for the emulator how to set up the emulator system. After power on the 'UVCC'-LED of the emulator must be on.

#### Note:

Some customers experience connectivity problems when connecting the MCU into the socket adapter. Only the small red screwdriver available in your box should be used to connect the cover (HQPACK) onto the socket (NQPACK).

If the four screws are not tightening equally, then it may cause a poor contact.

Do not screw the cover too tight (max 0.054 Nm). If you have connectivity problems then please loosen the screws and tighten again the screws equally.

Do not clean NQPACK, YQPACK, and YQSOCKET with steam. Cleaning material will contaminate inside of connector.

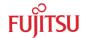

## 2.2 Default Jumper settings for MB96370 Series

The following table lists all jumpers including its default setting and location on the starterkit.

| Jumper                              | Description / Function                                                               | Туре                         | Default               | Coordinates |
|-------------------------------------|--------------------------------------------------------------------------------------|------------------------------|-----------------------|-------------|
|                                     |                                                                                      |                              | Setting               |             |
| JP1                                 | X1A                                                                                  | Jumper 3 pin                 | 1-2                   | J 10        |
| JP2                                 | X0A                                                                                  | Jumper 4 pin                 | 1-2                   | J 10        |
| JP3                                 | Switch SW1 : INT0/NMI                                                                | Jumper 2 pin                 | Closed                | G 6         |
| JP4                                 | Switch SW2 : INT5                                                                    | Jumper 2 pin                 | Closed                | G 6         |
| JP5                                 | Switch SW3 : TIN1                                                                    | Jumper 2 pin                 | Closed                | H 6         |
| JP6                                 | Switch SW4 : IN0 / TTG4/0                                                            | Jumper 2 pin                 | Closed                | H 6         |
| JP7                                 | Switch SW5 : IN1 / TTG5/1                                                            | Jumper 2 pin                 | Closed                | H 6         |
| JP8                                 | C pin                                                                                | Jumper 2 pin                 | Closed                | l 14        |
| JP9                                 | SDA0 pull-up                                                                         | Jumper 2 pin                 | Open                  | G 15        |
| JP10                                | SCL0 pull-up                                                                         | Jumper 2 pin                 | Open                  | G 15        |
| JP11                                | AVCC                                                                                 | Jumper 2 pin                 | Closed                | J 16        |
| JP12                                | AVRH                                                                                 | Jumper 2 pin                 | Closed                | J 15        |
| JP13                                | AVRL                                                                                 | Jumper 2 pin                 | Closed                | J 15        |
| JP14                                | AVSS                                                                                 | Jumper 2 pin                 | Closed                | K 15        |
| JP15                                | Voltage selection for MCUVCC (3.3V only for SK-96370-144PMC-GDC with extern. memory) | Jumper 3 pin                 | 2-3<br>Do not change! | J 17        |
| JP16                                | MCUVCC                                                                               | Jumper 2 pin                 | Closed                | K 17        |
| JP17                                | DVCC                                                                                 | Jumper 3 pin                 | 2-3                   | L 12        |
| JP18                                | DVSS                                                                                 | Jumper 2 pin                 | Closed                | L 10        |
| JP19 UART0 : CTS / RTS              |                                                                                      | Jumper 2 pin                 | Closed                | 13          |
| JP20                                | JP20 CAN0 Transceiver type                                                           |                              | 1-2                   | D 4         |
| JP21 SIN0 : RS232 / LIN transceiver |                                                                                      | Jumper 3 pin                 | 1-2                   | H 5         |
| JP22 Mains Switch                   |                                                                                      | Jumper 2 pin                 | Open                  | L 17        |
| JP23                                | UART0 : DTR / RTS                                                                    | Jumper 3 pin                 | Open                  | H 3         |
| JP24                                | CAN0 RxD                                                                             | Jumper 2 pin                 | Closed                | D 4         |
| JP25                                | SOT0 : RS232 / LIN transceiver                                                       | Jumper 3 pin                 | 1-2                   | 15          |
| JP26                                | CAN0 TxD                                                                             | Jumper 2 pin                 | Closed                | D 3         |
| JP27                                | UART0 : RS232 / LIN                                                                  | Jumper 3 pin                 | 1-2                   | 13          |
| JP28                                | UART0 : LIN VBat                                                                     | Jumper 2 pin                 | Open                  | H 3         |
| JP29                                | UART0 : LIN-Enable                                                                   | Jumper 2 pin                 | Open                  | 13          |
| JP30                                | LIN0 Transceiver type                                                                | Solder JP 3 pin              | 1-2                   | 15          |
| JP31                                | UART0 : LIN Master                                                                   | Jumper 2 pin                 | Open                  | J 3         |
| JP32                                | CAN1 Transceiver type                                                                | Solder JP 3 pin              | 1-2                   | G 4         |
| JP33                                | * .                                                                                  |                              | Open                  | J 5         |
| JP34                                | CAN1 RxD                                                                             | Jumper 2 pin                 | Closed                | G 4         |
| JP35                                | CAN1 TxD                                                                             | Jumper 2 pin                 | Closed                | G 3         |
| JP36                                | UART2: CTS/RTS                                                                       | Jumper 2 pin                 | Closed                | К3          |
| JP37                                | SIN2 : RS232 / LIN                                                                   | Jumper 3 pin                 | 1-2                   | K 5         |
| JP38                                |                                                                                      |                              | Open                  | К3          |
| JP39                                | SOT2 : RS232 / LIN                                                                   | Jumper 3 pin<br>Jumper 3 pin | 1-2                   | K 5         |
| JP40                                | UART2 : RS232 / LIN                                                                  | Jumper 3 pin                 | 1-2                   | К3          |
| JP41                                | UART Reset / Inverter                                                                | Jumper 3 pin                 | Open                  | J 7         |

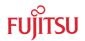

| Jumper                                | Description / Function                | Туре            | Default<br>Setting | Coordinates |
|---------------------------------------|---------------------------------------|-----------------|--------------------|-------------|
| JP42                                  | UART2 : LIN VBat                      | Jumper 2 pin    | Open               | K 3         |
| JP43                                  | UART2 : LIN-Enable                    | Jumper 2 pin    | Open               | L 3         |
| JP44                                  | LIN2 Transceiver type                 | Solder JP 3 pin | 1-2                | L 5         |
| JP45                                  | UART2 : LIN Master                    | Jumper 2 pin    | Open               | М 3         |
| JP46                                  | Direct Reset / Delayed                | Solder JP 3 pin | 1-2                | J 7         |
| JP47                                  | Voltage Monitor                       | Solder JP 3 pin | 2-3                | J 8         |
| JP48                                  | MCU Reset                             | Jumper 2 pin    | Closed             | J 8         |
| JP49                                  | FLASH : Word / Byte access            | Jumper 3 pin    | 1-2                | D 13        |
| JP50                                  | SRAM : Word / Byte access             | Jumper 3 pin    | 1-2                | F 13        |
| JP52                                  | JP52 FLASH : 16-bit / 8-bit interface |                 | 1-2                | D 13        |
| JP53 SRAM : 16-bit / 8-bit interface  |                                       | Jumper 3 pin    | 1-2                | F 13        |
| JP54                                  | JP54 Set A24 to GND for GDC interface |                 | Closed             | C 15        |
| JP55 Set A25 to GND for GDC interface |                                       | Solder JP 2 pin | Closed             | C 16        |
| JP56                                  | JP56 FLASH / LIME                     |                 | 2-4                | E 14        |
| JP57                                  | Select CS3/CS2 for GDC interface      | Jumper 2 pin    | Open               | E 14        |
| JP58                                  | Supply 1V8 to GDC interface           | Solder JP 2 pin | Closed             | C 4         |
| JP59                                  | JP59 SRAM                             |                 | 2-3                | E 13        |
| JP60                                  | JP60 External Vin                     |                 | Open               | C 8         |
| JP70                                  | JP70 Manual GDC reset (GLRST)         |                 | Closed             | C 7         |
| JP71                                  | Manual GDC reset (FLRST)              | Solder JP 2 pin | Closed             | C 7         |
| JP85                                  | ALARM0                                | Jumper 2 pin    | Closed             | L 15        |

**Table 2-1: Jumper Settings** 

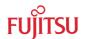

#### 2.3 Jumper Location

The following picture shows the silk plot of the starter-kit with marked default jumper settings.

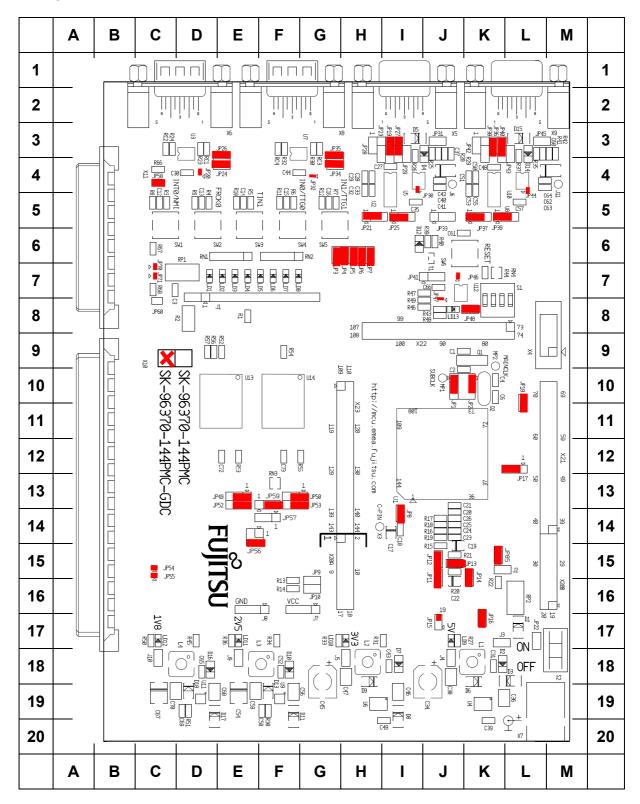

Figure 2-1: Default Jumper Settings

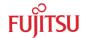

# 3 Jumpers and Switches

This chapter describes all jumpers and switches that can be modified on the evaluation board. The default setting is shown with a grey shaded area.

#### 3.1 Operating Mode (S1)

This switch controls the MCU operation mode after Reset.

Please take care of the following mode settings:

| DIP switch | Setting     | Logical value |
|------------|-------------|---------------|
| S1-1       | ON (closed) | 1 (high)      |
| (MD0)      | OFF (open)  | 0 (low)       |
| S1-2       | ON (closed) | 1 (high)      |
| (MD1)      | OFF (open)  | 0 (low)       |
| S1-3       | ON (closed) | 1 (high)      |
| (MD2)      | OFF (open)  | 0 (low)       |
| S1-4       | ON (closed) | Not connected |
| (Not used) | OFF (open)  | Not connected |

**Table 3-1: MCU Operating Mode** 

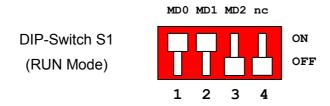

Figure 3-1: MCU mode switch: RUN mode (Fixed Vector Mode)

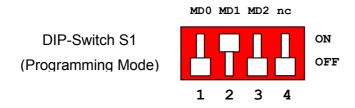

Figure 3-2: MCU mode switch: Flash Programming mode

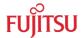

#### **3.2** Power Supply (S2, JP: 8, 15, 16, 17, 22)

The on-board voltage regulator provides stabilized 5V \*1 and 3.3V supplies to the MCU \*1 and peripherals. Even though they are thermally protected against overload, care must be taken when supplying current for additional circuitry.

The LIN Vs line can be connected directly to the input supply of the board by jumpers. In this case, the input voltage to the board has to be suitable for the connected bus devices (mostly around 12V). Since there is a protection diode between Vin and Vs, it is not possible to power the board over the LIN bus.

- **S2** Power Switch
- JP8 Core power supply stabilization capacitor
- **JP15** Selects the power supply voltage for the microcontroller

#### For SK-96370-144PMC-GDC use only 3.3V, because of the external memory

- **JP16** Connects the power supply voltage to the microcontroller. An ampere meter can be used instead for power consumption measurement.
- **JP17** Selects the Stepper Motor Driver Voltage (3.3V or 5V)
- **JP22** Jumper to override the power switch S2

| Jumper   | Setting | Description                                                                   |
|----------|---------|-------------------------------------------------------------------------------|
| JP8      | Closed  | An external capacitor is connected                                            |
| (C-pin)  | Open    | An external capacitor is not connected                                        |
| JP15 *1  | 1 - 2   | Power supply (VCC) for MCU is set to 5V (Not allowed for SK-96370-144PMC-GDC) |
| (MCUVCC) | 2 - 3   | Power supply (VCC) for MCU is set to 3V3                                      |
| JP16     | 1 - 2   | MCU is disconnected from VCC                                                  |
| (MCUVCC) | 2 - 3   | MCU is connected to VCC                                                       |
| JP17     | 1 - 2   | SMC (DVCC) supply voltage is set to 5V                                        |
| (DVCC)   | 2 - 3   | SMC (DVCC) supply voltage is set to 3.3V                                      |
| JP22     | Closed  | Board is always switched on                                                   |
| (Mains)  | Open    | Board power is controlled by switch S2                                        |

**Table 3-2: Power Supply Configuration** 

By default, all Board supplies are set to 3.3V.

<sup>\*1</sup> For SK-96370-144PMC-GDC use only 3.3V, because of the external memory

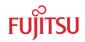

#### **3.3** Subclock (JP: 1, 2)

Some devices like e.g. MB96F37xRW support a 32 kHz sub-clock (X0A, X1A), other devices like e.g. MB96F37xRS do not support a sub-clock but will offer additional port-pins (e.g. P04\_0, P04\_1) instead.

Please check the related datasheet.

JP1: defines usage of pin 69 (X1A)

Pin-out JP2:

defines usage of pin 68 (X0A)

| Jumper | Setting | Description                                                                                           |
|--------|---------|----------------------------------------------------------------------------------------------------|
|        | 1-4     | Pin 68 is connected to the 32 kHz sub-clock (X0A)                                                     |
| JP2    | 2-4     | Pin 68 is used as port pin P04_0                                                                      |
| (X0A)  | 3-4     | Pin 68 is connected to GND (in case that subclock-device is used, but no 32 kHz crystal is connected) |
| JP1    | 1-2     | Pin 69 is connected to the 32 kHz sub-clock (X1A)                                                     |
| (X1A)  | 2-3     | Pin 69 is used as port pin P04_1                                                                      |

Default: JP1: 1-2, JP2: 1-4

By default, the 32 kHz sub-clock-crystal is connected to the microcontroller.

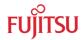

#### 3.4 Analog Power Supply Voltage (JP: 11, 12, 13, 14)

The power supply as well as the positive reference voltage for the A/D-converter can be provided internally or externally.

JP11, JP14 connects analog power supply voltages (AVcc and AVss)

**JP12** connects the low pass filtered analog reference voltage AVRH to AVcc

JP13 connects the low pass filtered analog reference voltage AVRL to AVss

| Jumper | Setting | Description                        |
|--------|---------|------------------------------------|
| JP11   | Closed  | AVcc is connected to Vcc           |
| (AVcc) | Open    | AVcc is disconnected from Vcc      |
| JP12   | Closed  | AVRH is connected to AVcc          |
| (AVRH) | Open    | AVRH defined by resistor network*1 |
| JP13   | Closed  | AVRL is connected to AVss          |
| (AVRL) | Open    | AVRL defined by resistor network*1 |
| JP14   | Closed  | AVss is connected to GND           |
| (AVss) | Open    | AVss is disconnected from GND      |

<sup>&</sup>lt;sup>1</sup>By default the resistor network (R16, R17, R20, R21) is not mounted on the board

Table 3-3: ADC Supply

Default: JP11, JP12, JP13, and JP14 are closed

By default, the A/D-converter supply and reference voltage is the same as the microcontroller supply voltage.

#### Note:

If JP11 and JP14 are open, the user has to supply an adequate analog voltage supply (AVcc and AVss) to the A/D-converter.

If JP12 and JP13 are open, the resistors R16, R17, R20, and R21 define AVRH and AVRL.

By default the resistor network (R16, R17, R20, and R21) is not mounted on the board.

#### 3.5 Alarm Comparator (JP: 85)

Potentiometer RP2 is connected to ALARM0 in order to evaluate comparator 0 of the microcontroller. Any voltage between VCC and GND can be set. Additionally the adjusted voltage can be measured at connector J2.

**JP78** One potentiometer can be connected to the ALARMO/AN8

| Jumper   | Setting | Description                                        |
|----------|---------|----------------------------------------------------|
| JP85     | Closed  | Pin 26 (ALRAM0/AN8) of the MCU is connected to RP2 |
| (ALARM0) | Open    | Pin 26 (ALRAM0/AN8) of the MCU is not connected    |

**Table 3-4: Alarm Comparator** 

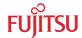

1022

#### **3.6 Reset Generation** (JP: 33, 41, 46, 47, 48)

In addition to the internal Power-On reset, the microcontroller can be reset by an external reset circuit (Voltage Monitor) and also by a RS232 interface. Refer to the chapter 'LIN / UART Connectors (X5 or X9)' for DTR / RTS selection.

| JP33<br>JP41 | The signal on the DTR/RTS line can be negated with this jumper. |
|--------------|-----------------------------------------------------------------|
| 31 41        | Remove the jumper in order to disable the RS232 reset circuit.  |

**JP46** Selects the mode of the reset button SW6.

Colonto VE or VO as report source

**JP47** A voltage supply monitor allows monitoring of 1V8 or 2V5 power supply.

JP48 Open this jumper if no external Reset shall be generated. In this case only the internal reset is active (e.g.: power-on).

| Jumper               | Setting | Description                                      |
|----------------------|---------|--------------------------------------------------|
| JP33                 | 1-2     | X5 (UART0) is used to generate Reset             |
| (UART RESET)         | 2-3     | X9 (UART2) is used to generate Reset             |
| JP41                 | 1-2     | No polarity inversion for the DTR/RTS signal     |
| (DTR / DTRx)         | 2-3     | Polarity inversion for the DTR/RTS signal        |
| JP46                 | 1-2     | Reset is applied immediately when SW6 is pressed |
| (Reset imm./delayed) | 2-3     | Reset is applied when SW6 is pressed > 2sec      |
| JP47                 | 1-2     | The voltage supply monitor observes 1V8          |
| (Monitor 1V8 / 2V5)  | 2-3     | The voltage supply monitor observes 2V5          |
| JP48                 | Closed  | External reset generation is active              |
| (RST MCU)            | Open    | No external reset generation                     |

**Table 3-5: Reset Connection** 

By default, the external reset is enabled and set to immediate reset while the reset by UART is disabled.

#### Note:

While a reset signal is asserted the red Reset-LED LD13 is lit.

During normal operation, this LED should be off!

If JP41 (DTR/DTRx) is set, the UART RESET jumper (JP33) and the according DTR/RTS (JP23 and JP38) jumper have to be set, too.

If the reset LED is steadily on, check the power supply input voltage and the settings for the reset-generation by UART.

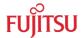

#### **3.7 User Buttons SW1, SW2, SW3, SW4, SW5, SW6** (JP: 3, 4, 5, 6, 7)

Five user push buttons (SW1-SW5) can be connected to the microcontroller.

**JP3**, **4**, **5**, **6**, **7** Each push button can be connected separately.

| Jumper       | Setting | Description                                          |
|--------------|---------|------------------------------------------------------|
| JP3          | Closed  | Pin 139 (INT0/NMI) of the MCU is connected to "SW1"  |
| (SW1)        | Open    | No connection to the microcontroller                 |
| JP4          | Closed  | Pin 19 (FRCK0) of the MCU is connected to "SW2"      |
| (SW2)        | Open    | No connection to the microcontroller                 |
| JP5<br>(SW3) | Closed  | Pin 22 (TIN1) of the MCU is connected to "SW3"       |
|              | Open    | No connection to the microcontroller                 |
| JP6          | Closed  | Pin 20 (IN0/TTG4/0) of the MCU is connected to "SW4" |
| (SW4)        | Open    | No connection to the microcontroller                 |
| JP7<br>(SW5) | Closed  | Pin 21 (IN1/TTG5/1) of the MCU is connected to "SW5" |
|              | Open    | No connection to the microcontroller                 |

**Table 3-6: User Push Buttons** 

Default: JP3, 4, 5, 6, 7 closed

By default, all push-buttons are connected to the microcontroller.

## 3.8 $I^2$ C pull-up resistor (JP: 9, 10)

Two 10k pull-up resistors can be connected to the I<sup>2</sup>C signal line.

JP9, 10 10k pull-up resistors can be connected to SDA0 and SCL0

| Jumper         | Setting | Description                                 |
|----------------|---------|---------------------------------------------|
| JP9            | Closed  | A 10k pull-up resistor is connected to SDA0 |
| (SDA0)         | Open    | No pull-up resistor is connected to SDA0    |
| JP10<br>(SCL0) | Closed  | A 10k pull-up resistor is connected to SCL0 |
|                | Open    | No pull-up resistor is connected to SCL0    |

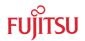

#### 3.9 LIN/UART

There are two identical circuit blocks for LIN or RS232 connections. Each of the two D-Sub connectors can be configured as LIN or RS232 interface. DTS or RTS can be selected as reset source, and RTS and CTS can be connected by a jumper, since some terminals and Flash programming tools need this connection. Pin 1 (Vs) of X5 and X9 can be connected to the voltage input of the board by jumpers in order to supply the LIN bus.

#### 3.9.1 LIN-UART 0 (JP: 19, 21, 23, 25, 27, 28, 29, 31)

| Jumper       | Setting | Description                                      |
|--------------|---------|--------------------------------------------------|
| JP21         | 1-2     | SIN0 is connected to RS232 transceiver           |
| (RXD)        | 2-3     | SIN0 is connected to LIN transceiver             |
| JP25         | 1-2     | SOT0 is connected to RS232 transceiver           |
| (TXD)        | 2-3     | SOT0 is connected to LIN transceiver             |
| JP27         | 1-2     | X5 pin 2 is connected to RS232 transceiver       |
| (RS232/LIN)  | 2-3     | X5 pin 2 is connected to LIN transceiver         |
| JP19         | Closed  | RTS and CTS of X5 are connected                  |
| (RTS-CTS)    | Open    | RTS and CTS of X5 are not connected              |
| JP23         | 1-2     | DTR signal (pin 6 of X5) is used as reset source |
| (DTR/RTS)    | 2-3     | RTS signal (pin 7 of X5) is used as reset source |
| JP29         | Closed  | LIN transceiver is enabled                       |
| (LIN enable) | Open    | LIN transceiver is disabled                      |
| JP31         | Closed  | LIN-UART0 is LIN Master                          |
| (LIN master) | Open    | LIN-UART0 is LIN Slave                           |
| JP28         | Closed  | LIN bus (X5 pin 1) is powered by the board       |
| (LIN Vbat)   | Open    | LIN bus (X5 pin 1) is not powered by the board   |

**Table 3-7: UARTO Settings** 

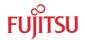

#### 3.9.2 LIN-UART 2 (JP: 36, 37, 38, 39, 40, 42, 43, 45)

| Jumper       | Setting | Description                                      |
|--------------|---------|--------------------------------------------------|
| JP37         | 1-2     | SIN2 is connected to RS232 transceiver           |
| (RXD)        | 2-3     | SIN2 is connected to LIN transceiver             |
| JP39         | 1-2     | SOT2 is connected to RS232 transceiver           |
| (TXD)        | 2-3     | SOT2 is connected to LIN transceiver             |
| JP40         | 1-2     | X9 pin 2 is connected to RS232 transceiver       |
| (RS232/LIN)  | 2-3     | X9 pin 2 is connected to LIN transceiver         |
| JP36         | Closed  | RTS and CTS of X9 are connected                  |
| (RTS-CTS)    | Open    | RTS and CTS of X9 are not connected              |
| JP38         | 1-2     | DTR signal (pin 6 of X9) is used as reset source |
| (DTR/RTS)    | 2-3     | RTS signal (pin 7 of X9) is used as reset source |
| JP43         | Closed  | LIN transceiver for X5 is enabled                |
| (LIN enable) | Open    | LIN transceiver for X5 is disabled               |
| JP45         | Closed  | LIN-UART2 is LIN Master                          |
| (LIN master) | Open    | LIN-UART2 is LIN Slave                           |
| JP42         | Closed  | LIN bus (X9 pin 1) is powered by the board       |
| (LIN Vbat)   | Open    | LIN bus (X9 pin 1) is not powered by the board   |

**Table 3-8: UART2 Settings** 

#### **3.10 CAN interfaces** (JP: 24, 26, 34, 35)

Two high-speed CAN-transceivers can be connected to the microcontroller's CAN interfaces (CAN0 and CAN1).

| Jumper            | Setting | Description                   |
|-------------------|---------|-------------------------------|
| JP24<br>(CAN0 RX) | Closed  | RX0 is connected to CAN0 (X6) |
| JP26<br>(CAN0 TX) | Closed  | TX0 is connected to CAN0 (X6) |
| JP34<br>(CAN1 RX) | Closed  | RX1 is connected to CAN1 (X8) |
| JP35<br>(CAN1 TX) | Closed  | TX1 is connected to CAN1 (X8) |

**Table 3-9: CAN Settings** 

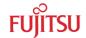

#### **3.11 External Flash memory** (JP: 49, 52, 56)

The SK-96370-144PMC-GDC is equipped with an additional 8 MByte Flash memory connected to the external bus interface.

**JP49** Selects Flash data width (16 bit / 8 bit)

JP52 Selects between address A0 or data D15 based on the Flash data width

JP56 Signal sharing of A22 and CS2 for FLASH and GDC

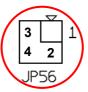

| Jumper       | Setting    | Description                                                                                       |
|--------------|------------|---------------------------------------------------------------------------------------------------|
| JP49         | 1-2        | 16 bit data width                                                                                 |
| (8 / 16 bit) | 2-3        | 8 bit data width                                                                                  |
| JP52         | 1-2        | AD15 is connected (16 bit data width)                                                             |
| (8 / 16 bit) | 2-3        | A0 is connected (8 bit data width)                                                                |
| JP56         | 2-4        | Address line A22 is connected to the FLASH                                                        |
| (GDC/FLASH)  | 1-2<br>3-4 | CS2 is connected to the connector (see jumper JP57), too Address A22 of FLASH is connected to GND |

**Table 3-10: External Flash Configuration** 

#### **3.12 External SRAM memory** (JP: 50, 53, 59)

The SK-96370-144PMC-GDC is equipped with an additional 2 MByte SRAM memory connected to the external bus interface.

**JP50** Selects SRAM data width (16 bit / 8 bit)

JP53 Selects between address A0 or data D15 based on the Flash data width

JP59 Enables or disables the SRAM

| Jumper       | Setting | Description                           |
|--------------|---------|---------------------------------------|
| JP50         | 1-2     | 16 bit data width                     |
| (8 / 16 bit) | 2-3     | 8 bit data width                      |
| JP53         | 1-2     | AD15 is connected (16 bit data width) |
| (8 / 16 bit) | 2-3     | A0 is connected (8 bit data width)    |
| JP59         | 1-2     | Connect CS3 to the SRAM               |
| (SRAM)       | 2-3     | Disables the SRAM                     |

**Table 3-11: Flash Configuration Jumpers** 

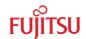

#### **3.13 Graphic Display Controller interface** (JP: 54, 55, 56, 57, 58, 60, 85, 86)

The SK-96370-144PMC-GDC provides the external bus interface on the two connectors X10 and X11 in order to support Graphic Display Controller sub-boards, e.g.: CREMSON-STARTERKITLIME.

Take care of proper jumper settings, in case those external sub-boards will be connected. Some signals, like A22, CS2 and CS3, are shared with the on-board FLASH and SRAM memory (see also chapter 3.11 and 3.12).

JP54 Address line A24 is not supported by the microcontroller
JP55 Address line A25 is not supported by the microcontroller
JP56 Signal sharing of A22 and CS2 for FLASH and GDC
JP57 Chip selection for external sub board
JP58 1.8V power supply
JP60 Mains power supply

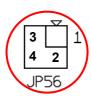

**JP70, 71** The port P08\_0 may be used e.g. to generate manual reset on the sub board.

| Jumper      | Setting    | Description                                                                                       |
|-------------|------------|---------------------------------------------------------------------------------------------------|
| JP54        | Open       | Address line A24 is floating                                                                      |
| (A24)       | Closed     | Address line A24 is connected to GND                                                              |
| JP55        | Open       | Address line A25 is floating                                                                      |
| (A25)       | Closed     | Address line A25 is connected to GND                                                              |
| JP56        | 2-4        | Address line A22 is connected to the FLASH                                                        |
| (GDC/FLASH) | 1-2<br>3-4 | CS2 is connected to the connector (see jumper JP57), too Address A22 of FLASH is connected to GND |
| JP57        | 1-2        | Connect CS3 to the connector                                                                      |
| (CS2/CS3)   | 2-3        | Connect CS2 to the connector                                                                      |
| JP58        | Open       | 1.8V is not supplied to connector X11B                                                            |
| (1V8)       | Closed     | 1.8V is supplied to connector X11B                                                                |
| JP60        | Open       | Mains is not connected to connector X11B                                                          |
| (Mains)     | Closed     | Mains is connected to X11B                                                                        |
| JP70        | Open       | P08_0 is not connected to X11A_11A                                                                |
| (GLRST)     | Closed     | P08_0 is connected to X11A_11A                                                                    |
| JP71        | Open       | P08_0 is not connected to X11A_12A                                                                |
| (FLRST)     | Closed     | P08_0 is connected to X11A_12A                                                                    |

**Table 3-12: Graphic Display Controller interface** 

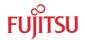

#### 4 Connectors

#### **4.1** Power connector (X7)

The following figure shows the power connection jack X7. This connector is used to connect an external unregulated DC power supply voltage (9V-15V DC) to the evaluation board.

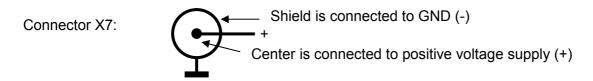

Figure 4-1: Power Connector

#### 4.2 MCU pin header connectors (X20A, X20B, X21, X22 and X23)

All pins (except oscillator and supply pins) of the microcontroller are directly connected to pin headers. Pin 1 of the MCU corresponds to Pin 1 of the connector. Pin 2 of the MCU corresponds to Pin 2 of the connector, and so on.

#### 4.3 LIN-UART connectors (X5, X9)

Two 9-pin D-Sub female connectors are used for the serial interfaces. Note that X5 and X9 are shared between the RS232- and LIN transceivers and must be configured to the desired functionality (refer to chapter 3.9 for details).

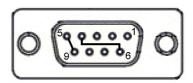

Figure 4-2: UART Connector

| Pin Number | Pin Signal | Description                               |
|------------|------------|-------------------------------------------|
| 1          | +VBat      | Power from / to LIN bus                   |
| 2          | TXD        | RS-232 transmit output                    |
| 2          | LIN        | Bi-directional LIN-interface bus          |
| 3          | RXD        | RS-232 receive input                      |
| 4          | DTR        | Connected to DSR (pin 6)                  |
| 5          | GND        | Ground normally used for RS232 connection |
| 6          | DSR        | Connected to DTR (pin 4)                  |
| 7          | RTS        | Can be connected with CTS by jumper       |
| 8          | CTS        | Can be connected with RTS by jumper       |
| 9          | LGND       | Ground normally used for LIN connection   |
| Shield     | GND        | Ground                                    |

**Table 4-1: UART Connector Signals** 

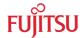

#### **4.4 CAN Connector** (X6, X8)

Two 9-pin D-Sub male connectors are used for the CAN interfaces CAN0 and CAN1. Both CAN interfaces can be used simultaneously.

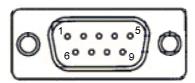

Figure 4-3: CAN Connector

| Pin Number | Pin Signal | Description                         |
|------------|------------|-------------------------------------|
| 1          | NC         | Not used                            |
| 2          | CANL       | LOW-level CAN voltage input/output  |
| 3          | GND        | Ground                              |
| 4          | NC         | Not used                            |
| 5          | NC         | Not used                            |
| 6          | NC         | Not used                            |
| 7          | CANH       | HIGH-level CAN voltage input/output |
| 8          | NC         | Not used                            |
| 9          | NC         | Not used                            |
| Shield     | GND        | Ground                              |

**Table 4-2: CAN Connector Signals** 

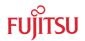

#### 4.5 USER-LEDs & optional LC-Display (J1)

Eight LEDs are supplied for user applications. In order to disconnect the LEDs from the related microcontroller port (Port P09), the resistor network RN1 can be removed.

Instead of the user-LEDs, an alphanumeric LC-Display (optional) can be connected to J1.

The potentiometer RP1 can be used to adjust the contrast of the LC-Display. Pin 15 and 16 of J1 are normally not mounted. If the used LC-Display has pins for LED backlight at this position, they can be connected here (Pin15: Vcc via  $39\Omega/0.5W$ , Pin16: GND).

The contrast of an optional LC-Display connected to J1 can be adjusted by RP1.

The following control signals are provided:

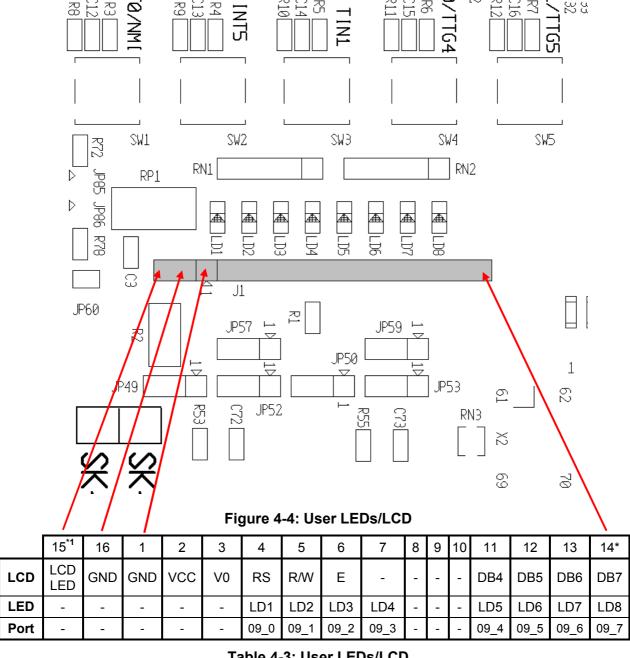

Table 4-3: User LEDs/LCD

<sup>\*1</sup> Pin 15: Vcc via 39Ω/0.5W for LCD backlight

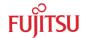

#### **4.6** In-Circuit-Programming Connector (X4)

There is a flash-programming socket on the starter-kit, which makes it possible to program the flash MCU with a special programming adapter. Mode pin MD0 and reset signal are also available at this connector.

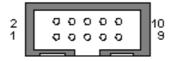

Figure 4-5: In-circuit programming connector

| Pin Number | Pin Signal | Description          |
|------------|------------|----------------------|
| 1          | NC         | Not used             |
| 2          | NC         | Not used             |
| 3          | MD0        | MCU mode pin MD0     |
| 4          | NC         | Not used             |
| 5          | RSTX       | MCU reset signal     |
| 6          | SIN3       | UART2 receive data   |
| 7          | SOT3       | UART2 transmit data  |
| 8          | SCK3       | UART2 clock          |
| 9          | VCC        | Board supply voltage |
| 10         | GND        | Ground               |

Table 4-4: In-circuit programming connector

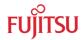

#### 4.7 Alarm Comparator Connector (J2)

On the Connector J2 the adjusted analog voltage of potentiometer RP2 can be measured. This voltage is used for the alarm comparator ALARM0 or analogue input AN8 on pin 28.

#### 4.8 External Supply Voltage Vin (J3)

This connector is connected to the external supply voltage (Vin).

#### 4.9 Vcc 5 Volts (J4)

On this connector the VCC5V supply can be measured.

#### 4.10 Vcc 3.3 Volts (J5)

On this connector the VCC3V3 supply can be measured.

#### 4.11 Vcc 2.5 Volts (J9)

On this connector the VCC2V5 supply can be measured.

#### 4.12 Vcc 1.8 Volts (J10)

On this connector the VCC1V8 supply can be measured.

#### 4.13 LIN Bus Inhibit (J6)

To this connector the INH pin of the LIN0 transceiver is connected.

#### 4.14 LIN Bus Inhibit (J11)

To this connector the INH pin of the LIN1 transceiver is connected.

#### 4.15 VCC Connector (J7)

On this connector the VCC supply (see chapter 3.2) can be measured.

#### 4.16 GND Connector (J8)

Ground reference terminal GND.

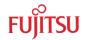

# 5 Programming the internal Flash memory

All Flash devices have an internal bootloader for asynchronous- as well as for synchronous-Flash-programming:

- ▶ Asynchronous serial Flash programming via X5 or X9 (UART0 or UART2)
- Synchronous serial Flash programming via X4 (UART3)

#### 5.1 Asynchronous Mode

This chapter describes the serial asynchronous programming of the internal Flash memory using 'Flash Memory Programmer 16FX' in automatic mode.

For serial asynchronous programming SUB-D9 connectors X5 or X9, which are connected to UART0 and UART2 respectively, can be used on the starter kit.

The following jumper settings are necessary:

#### 5.1.1 Uart0

| Jumper              | Programming<br>UART | Setting | Description                                |  |  |  |
|---------------------|---------------------|---------|--------------------------------------------|--|--|--|
| JP21<br>(SIN0)      | UART0               | 1-2     | SIN0 is connected to RxD of X5             |  |  |  |
| JP25<br>(SOT0)      | UART0               | 1-2     | SOT0 is connected to TxD of X5             |  |  |  |
| JP27<br>(RS232/LIN) | UART0               | 1-2     | RS232 transceiver is selected for X5       |  |  |  |
| JP28<br>(Vbat)      | UART0               | Open    | X5-1 is disconnected from the power supply |  |  |  |

Table 5-1: Jumper Settings for Programming via UART 0 (X5)

#### 5.1.2 Uart2

| Jumper              | Programming<br>UART | Setting | Description                                |  |  |  |
|---------------------|---------------------|---------|--------------------------------------------|--|--|--|
| JP37<br>(SIN2)      | UART2               | 1-2     | SIN2 is connected to RxD of X9             |  |  |  |
| JP39<br>(SOT2)      | UART2               | 1-2     | SOT2 is connected to TxD of X9             |  |  |  |
| JP40<br>(RS232/LIN) | UART2               | 1-2     | RS232 transceiver is selected for X9       |  |  |  |
| JP42<br>(Vbat)      | UART2               | Open    | X9-1 is disconnected from the power supply |  |  |  |

Table 5-2: Jumper Settings for Programming via UART 2 (X9)

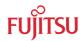

#### 5.1.3 Reset (optional)

Depending on the programming software a reset signal might be generated by RTS or DTR line. In order to use this optional feature additional jumper have to be set:

| Jumper       | Programming<br>UART | Setting | Description                               |  |  |
|--------------|---------------------|---------|-------------------------------------------|--|--|
| JP23         | UART0               | 1-2     | DTR signal of X5 is used as reset source  |  |  |
| (DTR/RTS)    | UARTO               | 2-3     | RTS signal of X5 is used as reset source  |  |  |
| JP38         | UART2               | 1-2     | DTR signal of X9 is used as reset source  |  |  |
| (DTR/RTS)    | UARTZ               | 2-3     | RTS signal of X9 is used as reset source  |  |  |
| JP33         | UART0 or            | 1-2     | LIN-UART 0 (X5) is used to generate reset |  |  |
| (RESET A/B)  | UART2               | 2-3     | LIN-UART 2 (X9) is used to generate reset |  |  |
| JP41         | UART0 or<br>UART2   | 1-2     | No negation for the DTR/RTS signal        |  |  |
| (DTR / DTRx) |                     | 2-3     | DTR/RTS signal is negated                 |  |  |

Table 5-3: Jumper Settings for reset signal

#### 5.1.4 Flash Programming

1) Configure the microcontroller mode:

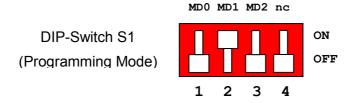

- 2) Connect the configured UART (see above) to your serial PC communication port. A straight 1:1 cable connection has to be used.
- 3) Start the tool "Fujitsu Flash MCU Programmer" software and make the settings:

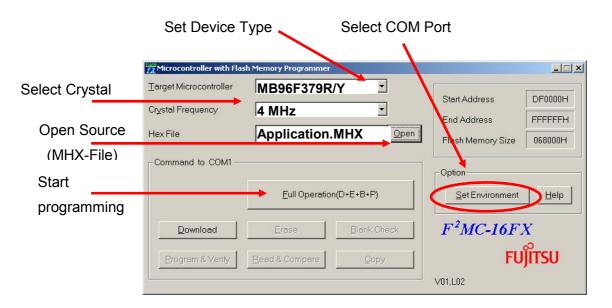

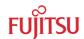

4) After programming the Flash-device, switch off the power supply and set back the mode according to the usage of the application, e.g.:

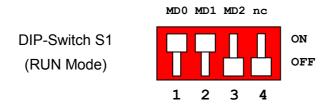

5) Power on the board. The user application is started directly.

#### 5.2 Synchronous Mode

In order to program the Flash-ROM synchronously special third-party soft- and hardware has to be used, e.g. GALEP-4 from <a href="www.conitec.de">www.conitec.de</a>. This tool is <a href="mailto:not available for free">not available for free</a>.

A dedicated Flash programming socket (X4) is provided on the evaluation-board for direct connection to this programmer.

N/C 1 | O O | 2 n/C |
MD0 3 | O O | 4 n/C |

X4: Flash programming socket | RST 5 | O O | 6 SIN3 |
SOT3 7 | O O | 8 SCK3 |
VCC 9 | O O | 10 GND

Figure 5-1: Flash Programming Socket

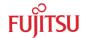

# 6 Appendix

#### 6.1 Related Products

► SK-96370-144PMC-GDC Evaluation board for the MB96F37xxxPMC MCU

in FPT-144P-M08 (LQFP-144) package

including external memory and GDC connector

▶ SK-96370-144PMC Evaluation board for the MB96F37xxxPMC MCU

in FPT-144P-M08 (LQFP-144) package

▶ MB2198-01 Emulator debugger main unit

▶ MB2198-500 Emulation Pod

▶ NQPACK144SD-ND Socket for package FPT-144P-M08 (LQFP-144)

(Tokyo Eletech Corp. www.tetc.co.jp/e\_tet.htm)

► HQPACK144SD Socket header for package FPT-144P-M08 (LQFP-144)

(Tokyo Eletech Corp. www.tetc.co.jp/e\_tet.htm)

▶ MB2198-507-E Emulator probe cable for MB96F37x MCU

▶ MB96300 Series

▶ MB96V300 MB96300 Series Evaluation chip

▶ MB96F37xRS Flash MCU (Single Clock)▶ MB96F37xRW Flash MCU (Dual Clock)

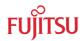

#### 7 Information in the WWW

Information about FUJITSU MICROELECTRONICS Products can be found on the following Internet pages:

Microcontrollers (8-, 16- and 32bit), Graphics Controllers Datasheets and Hardware Manuals, Support Tools (Hard- and Software)

http://mcu.emea.fujitsu.com/

**Power Management Products** 

http://www.fujitsu.com/emea/services/microelectronics/powerman/

Media Products: SAW filters, acoustic resonators and VCOs

http://www.fujitsu.com/emea/services/microelectronics/saw/

For more information about FUJITSU MICROELECTRONICS

http://www.fujitsu.com/emea/services/microelectronics/

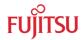

# 8 China-RoHS regulation

#### Evaluation Board评估板

#### Emulation Board 仿真板

根据SJ/T11364-2006

《电子信息产品污染控制标识要求》特提供如下有关污染控制方面的信息。

The following product pollution control information is provided according to SJ/T11364-2006 *Marking for Control of Pollution caused by Electronic Information Products*.

1. 电子信息产品污染控制标志说明 Explanation of Pollution Control Label

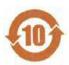

该标志表明本产品含有超过中国标准SJ/T11363-2006

《电子信息产品中有毒有害物质的限量要求》中限量的有毒有害物质。标志中的数字为本产品的环保使用期,表明本产品在正常使用的条件下,有毒有害物质不会发生外泄或突变,用户使用本产品不会对环境造成严重污染或对其人身、财产造成严重损害的期限,单位为年。

为保证所申明的环保使用期限,应按产品手册中所规定的环境条件和方法进行正常使用,并严格遵守产品维修手册中规定的定期维修和保养要求。

产品中的消耗件和某些零部件可能有其单独的环保使用期限标志,并且其环保使用期限有可能 比整个产品本身的环保使用期限短。应到期按产品维修程序更换那些消耗件和零部件,以保证 所申明的整个产品的环保使用期限。

本产品在使用寿命结束时不可作为普通生活垃圾处理,应被单独收集妥善处理。

请注意:环保使用期限50年的指定不是与产品的耐久力,使用期限或任何担保要求等同的。

This symbol to be added to all EIO sold to China, indicates the product contains hazardous materials in excess of the limits established by the Chinese standard SJ/T11363-2006 Requirements for Concentration Limits for Certain Hazardous Substances in Electronic Information Products. The number in the symbol is the Environment-friendly Use Period (EFUP), which indicates the period, starting from the manufacturing date, during which the toxic or hazardous substances or elements contained in electronic information products will not leak or mutate under normal operating conditions so that the use of such electronic information products will not result in any severe environmental pollution, any bodily injury or damage to any assets, the unit of the period is "Year".

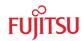

In order to maintain the declared EFUP, the product shall be operated normally according to the instructions and environmental conditions as defined in the product manual, and periodic maintenance schedules specified in Product Maintenance Procedures shall be followed strictly.

Consumables or certain parts may have their own label with an EFUP value less than the product. Periodic replacement of those consumables or parts to maintain the declared EFUP shall be done in accordance with the Product Maintenance Procedures.

This product must not be disposed of as unsorted municipal waste, and must be collected separately and handled properly after decommissioning.

Please note: The designation of 10 years EFUP is <u>not</u> to be equated with the <u>durability</u>, <u>useduration</u> or any <u>warranty-claims</u> of the product.

# 产品中有毒有害物质或元素的名称及含量

#### Table of hazardous substances name and concentration

|                     | 有毒有害物质或元素                 |      |      |          |       |        |  |  |
|---------------------|---------------------------|------|------|----------|-------|--------|--|--|
| 部件名称                | Hazardous substances name |      |      |          |       |        |  |  |
| Component Name      |                           |      |      |          |       |        |  |  |
|                     | 铅                         | 汞    | 镉    | 六价铬      | 多溴联苯  | 多溴二苯醚  |  |  |
|                     | (Pb)                      | (Hg) | (Cd) | (Cr(VI)) | (PBB) | (PBDE) |  |  |
| SK-96370-144PMC-GDC | x                         | 0    | 0    | 0        | 0     | ٥      |  |  |

- O:表示该有毒有害物质在该部件所有均质材料中的含量均在SJ/T11363-2006 标准规定的限量要求以下
- X:表示该有毒有害物质至少在该部件的某一均质材料中的含量超出SJ/T11363-2006标准规定的限量要求
- 此表所列数据为发布时所能获得的最佳信息
- 由于缺少经济上或技术上合理可行的替代物质或方案,此医疗设备运用以上一些有毒有害物质来实现设备的预期 临床功能,或给人员或环境提供更好的保护效果。
- O: Indicates that this toxic or hazardous substance contained in all of the homogeneous materials for this part is below the limit requirement in SJ/T11363-2006.
- X: Indicates that this toxic or hazardous substance contained in at least one of the homogeneous materials used for this part is above the limit requirement in SJ/T11363-2006.
- Data listed in the table represents best information available at the time of publication

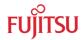

# 9 Recycling

#### Gültig für EU-Länder:

Gemäß der Europäischen WEEE-Richtlinie und deren Umsetzung in landesspezifische Gesetze nehmen wir dieses Gerät wieder zurück.

Zur Entsorgung schicken Sie das Gerät bitte an die folgende Adresse:

Fujitsu Microelectronics Europe GmbH Warehouse/Disposal Monzastraße 4a 63225 Langen

#### **Valid for European Union Countries:**

According to the European WEEE-Directive and its implementation into national laws we take this device back.

For disposal please send the device to the following address:

Fujitsu Microelectronics Europe GmbH Warehouse/Disposal Monzastraße 4a 63225 Langen